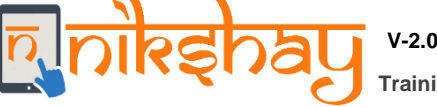

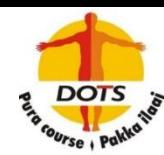

## **Nikshay - Direct Benefit Transfer of incentives into Bank Account of Beneficiaries under various schemes**

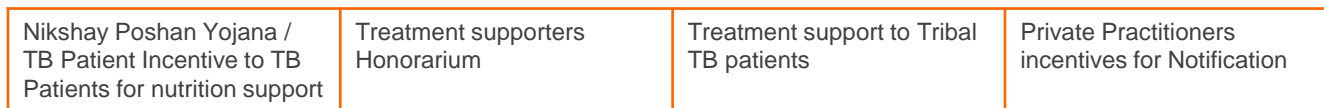

## **Process Overview 1** Update Beneficiary's **Bank Account** details (Bank Name, Account Number and IFSC Code) in Nikshay **2** Beneficiary's Bank details (entered in Nikshay), are sent to Public Finance Management System (PFMS) for **validation/ registration**. This is a one time activity for each beneficiary (provided account details do not change). **3** Based on scheme eligibility criteria, every time a beneficiary is eligible for DBT a **Benefit** is created in the system. Each benefit is tracked till a DBT transaction is successful for the beneficiary. **4** DBT can be made to validated/Registered beneficiaries. For every payment, double check at TU & DTO is required (**Checker /TU – Approver/DTO**). The DTOs approval will initiate payment process after OTP Authentication via registered mobile No. **5** If there is a failure in beneficiary Validation / payment, the reason will be displayed to the users. On rectification of the said errors, the payment process can be re-triggered.

**6** Nikshay reflects the **Beneficiary status (**status of registration**)** and **Benefit Status(**status of payment**)** in DBT Module (explained below)

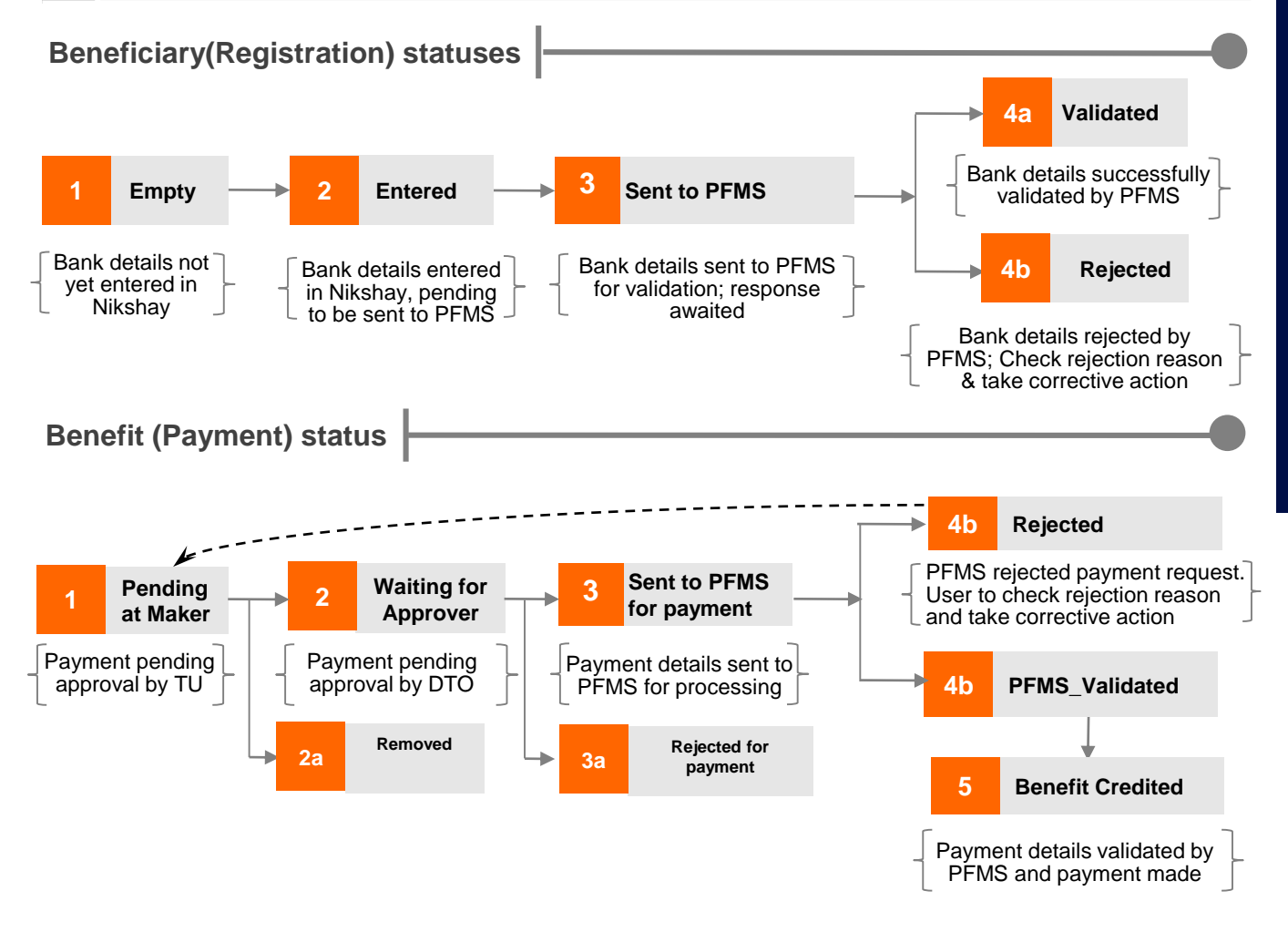

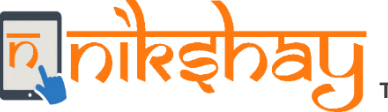

**V-2.0 Training Materials**

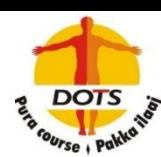

**Lists/Tasks at DTO/TU level for action and monitoring**

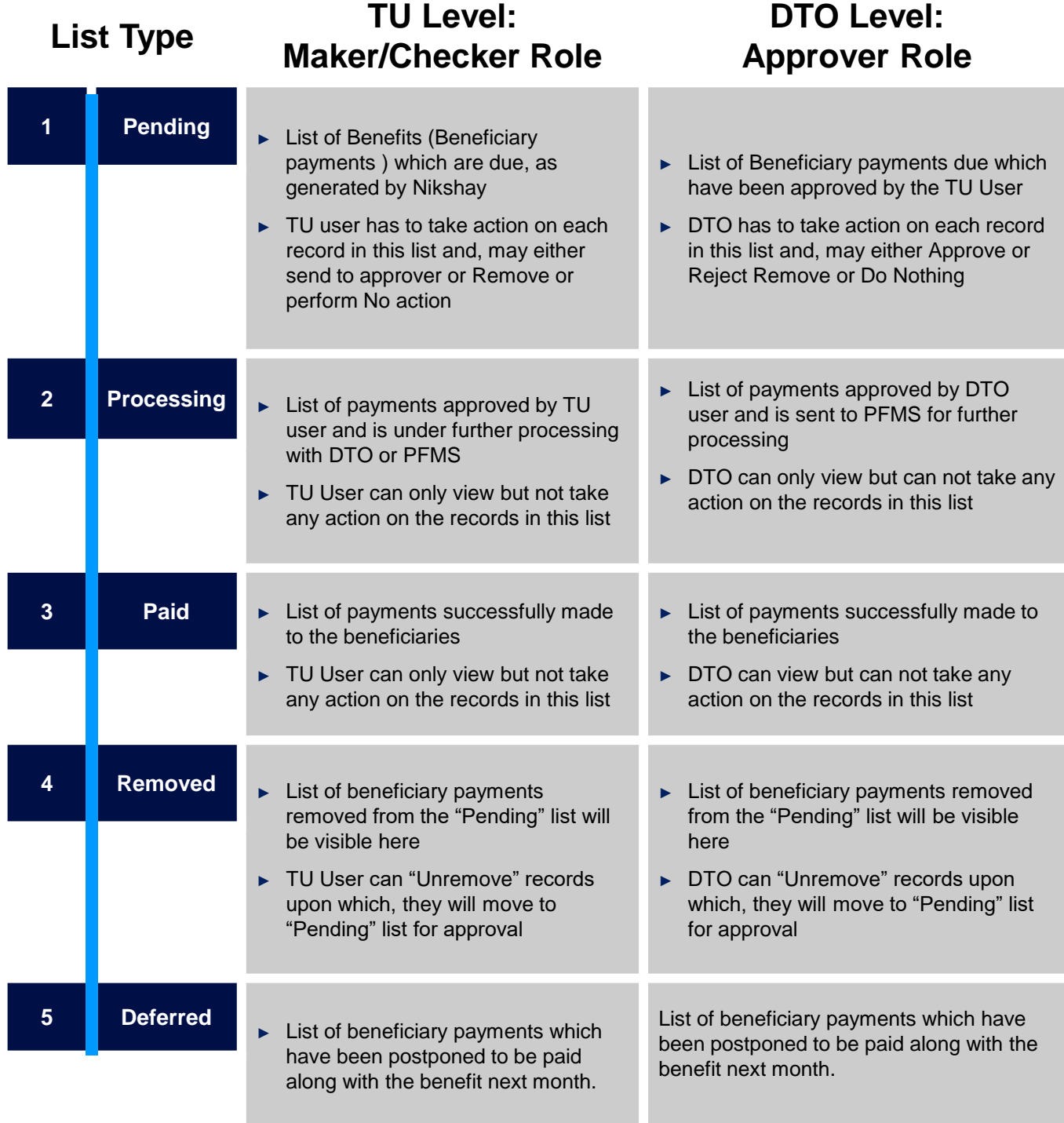

- Note: 1. The DBT Module should be accessed via the web version of Nikshay
	- 2. For any technical issues faced while using Nikshay 2.0, kindly submit a Service Request using "Ask for help" option in Nikshay or call Nikshay Sampark at 1800116666